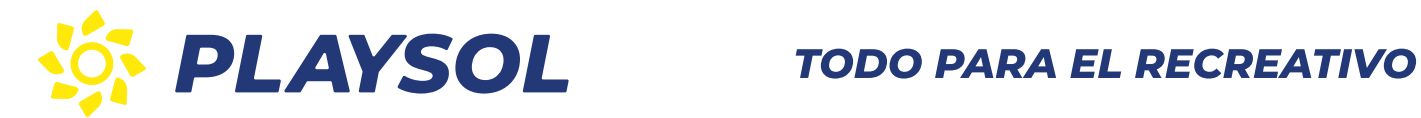

## MANUAL USUARIO

# TOTALIZADORA DE BILLETES

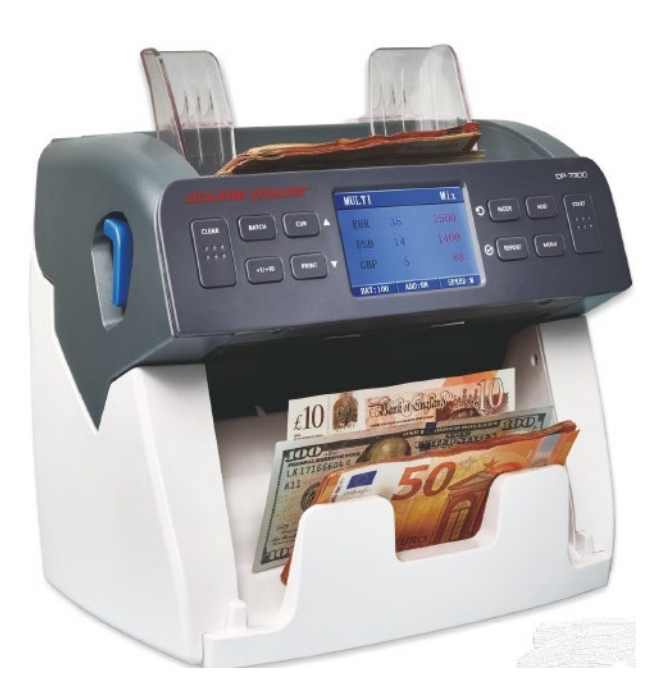

DP-7300

Pol. 1512 038 048 C/ El Escorial, 12 **MECABA NG TANGGAN, SA TA** UTO DI SERIA NG TAO NG TAO NG TAO NG TAO NG TAO NG TAO NG TAO NG TAO NG TAO NG TAO NG w.playsol.com p  $\mathbf{F} = \mathbf{F} \mathbf{F} \mathbf{F}$ @playsol.com  $\sim$   $\sim$   $\sim$ 

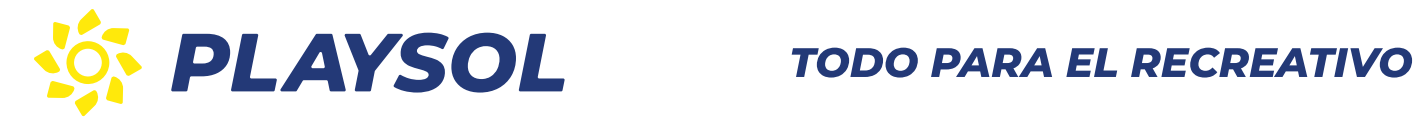

Gracias por adquirir esta máquina contadora de billetes. Esta desarrollada utilizando la última tecnología digital en reconocimiento de billetes. Esta máquina está habilitada para valorar billetes de euros mezclados así como (dólares, libras, etc.). Científicamente diseñada, es superior en todas las áreas, con una estructura sólida y mejorada en la detección de falsificaciones.

Antes del primer uso, por favor lea estas instrucciones para asegurar un buen funcionamiento y evitar daños de la máquina.

### 1. INTRODUCCIÓN

#### 1.1. NOTA IMPORTANTE E INSTRUCCIONES DE SEGURIDAD:

- Esta máquina es exclusivamente para uso interior. No usar en exterior.
- El mantenimiento se debe hacer sólo por técnicos especializados. No intente desmontar la máquina. Si ocurre cualquier problema consulte la guía de problemas. Si el problema persiste contacte con su proveedor.
- No la exponga a líquidos o humedad. Evite operar en ambientes con campos electromagnéticos como imanes o aplicaciones eléctricas.
- Enchufe el cable de red en una toma de corriente adecuada.

### 1.2. CONTENIDO:

Por favor compruebe que su máquina está en buenas condiciones y que están todos los accesorios que se detallan.

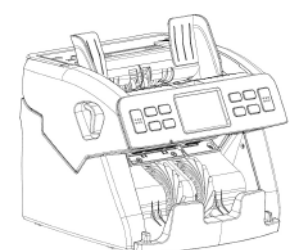

Contadora de billetes Manual de usuario Cable de red

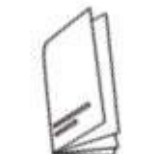

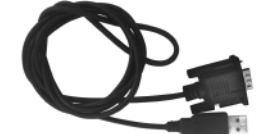

Cepillo Fusible Cable USB a serie (Opcional) Cable USB (Opcional)

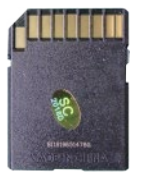

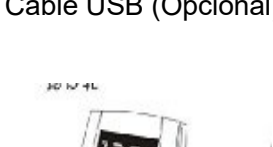

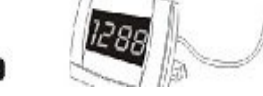

(Opcional) Tarjeta SD (Opcional) Display externo (Opcional)

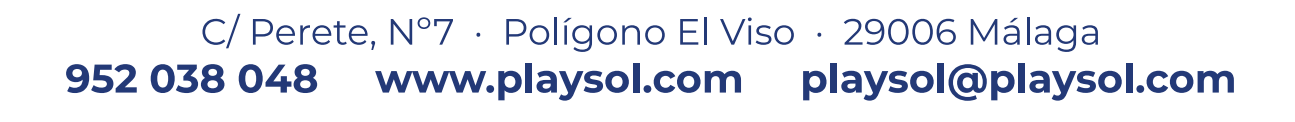

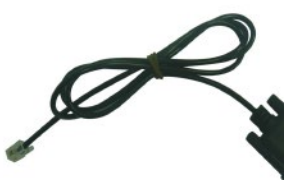

Cable para impresora

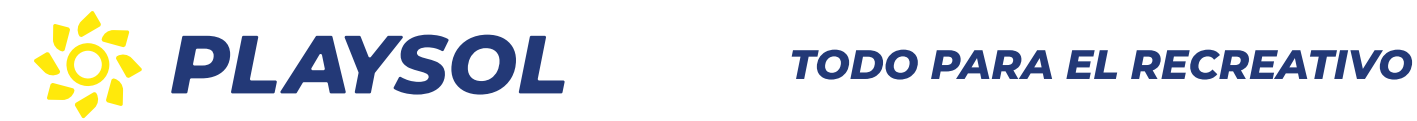

### 2. VISTA EXTERIOR

#### 2.1.- Vista Frontal

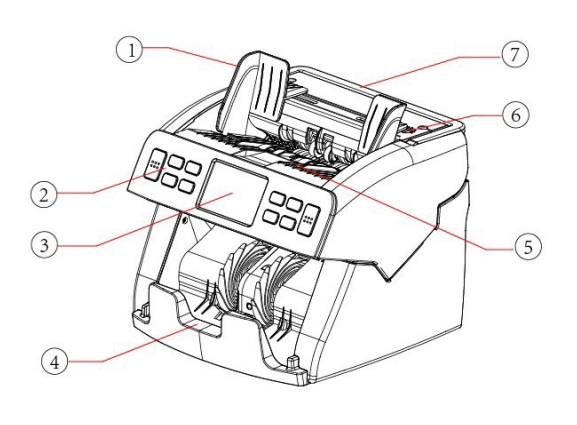

- 1. Guía de Hopper
- 2. Panel de control
- 3. Display 3.5" LCD
- 4. Apilador de billetes
- 5. Hopper de billetes
- 6. Ajuste de entrada de billetes
- 7. Asa

.

8. Botón de encendido

## $(8)$  $\sqrt{16}$  $\circ$  $(10)$  $\overline{1}$  $\overline{12}$  $(15)$  $\sqrt{14}$  $\overline{13}$

- 9. Enchufe de red
- 10. Fusible
- 11. Puerto de red (No en uso)
- 12. Puerto de impresora
- 13. Puerto DB9 para Display externo
- 14. Puerto USB para conectar a PC
- 15. Ranura para tarjeta SD
- 16. Puerta de acceso al interior

#### double power **DP-7300** CLEAR **BATCH** CUR **MODE** ADD **START**  $000$  $0.00$  $000$  $000$  $+1/+10$ PRINT REPORT **MENU** Ю  $\odot$

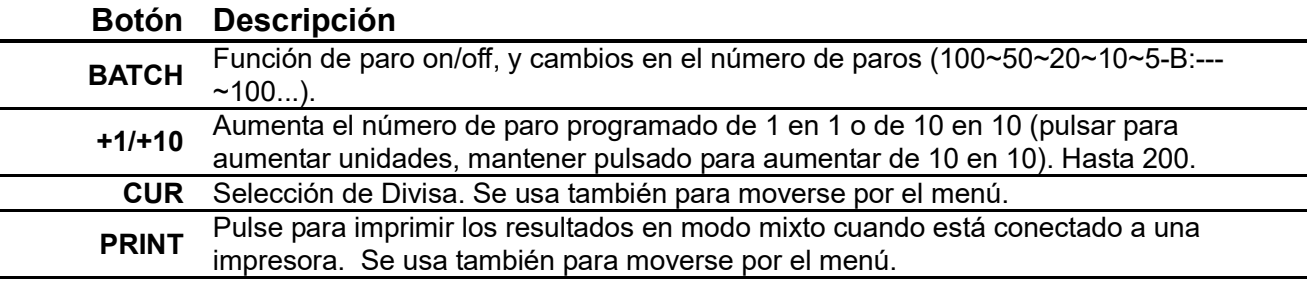

952 038 048 www.playsol.com playsol@playsol.com C/ El Escorial, 12 **MECABA NG TANGGAN, SA TA** UTO DI SERIA NG TAO NG TAO NG TAO NG TAO NG TAO NG TAO NG TAO NG TAO NG TAO NG TAO NG  $\mathbf{F} = \mathbf{F} \mathbf{F} \mathbf{F}$  $\sim$   $\sim$   $\sim$ 

## 2.2- Panel de control

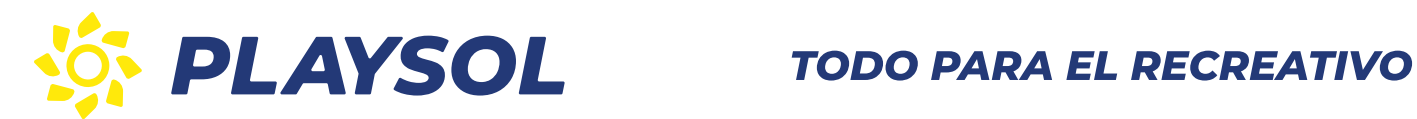

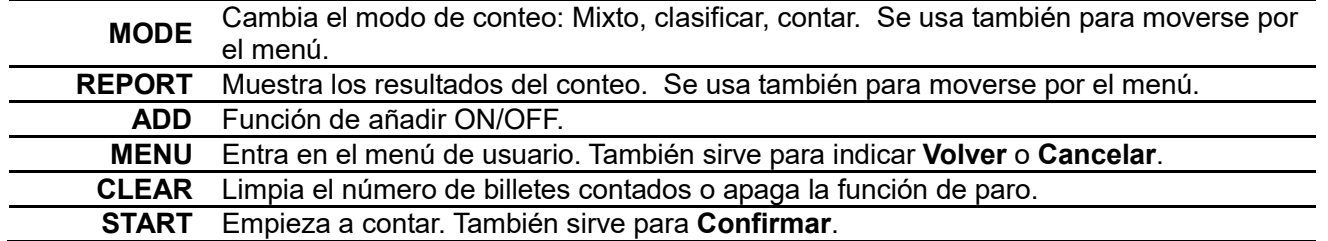

### 2.3.- Pantalla principal

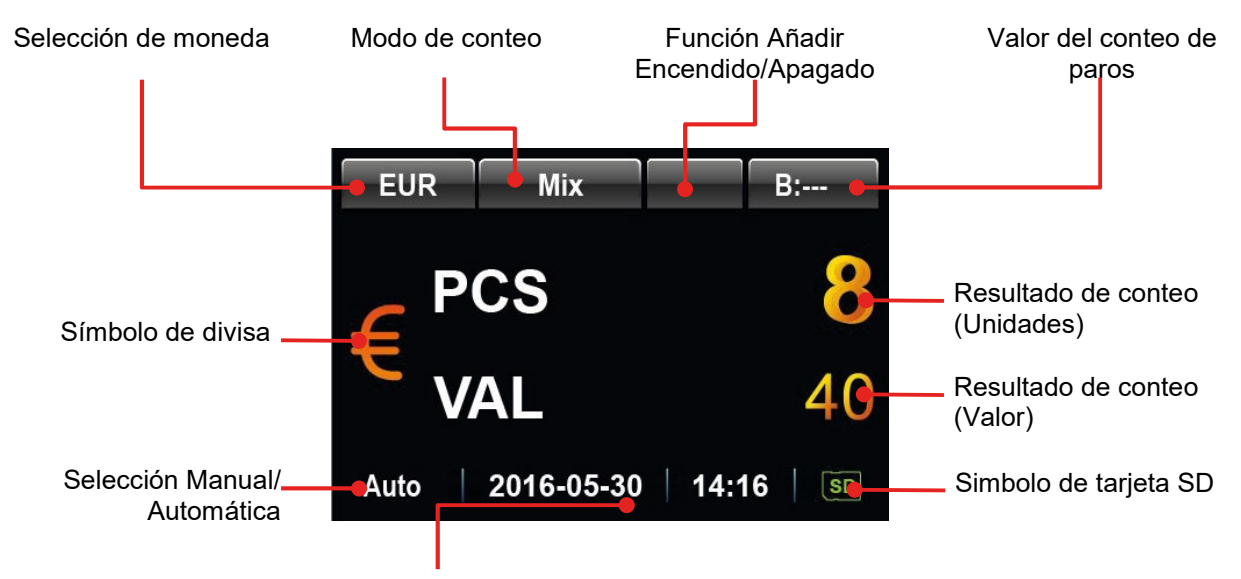

Fecha y hora actual

#### 2.4. Pantalla de auto reconocimiento de conteo mezclado

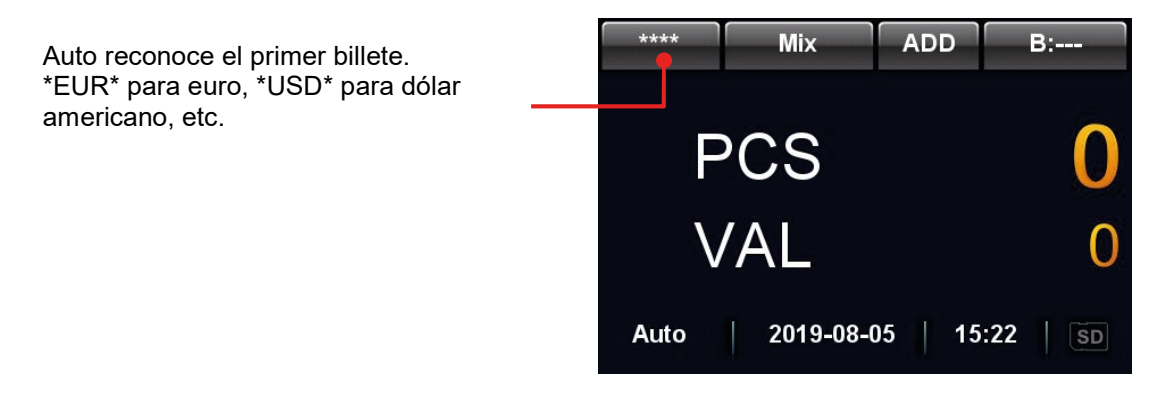

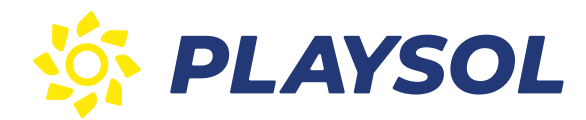

### 2.5. Pantalla de conteo mixto multidivisas

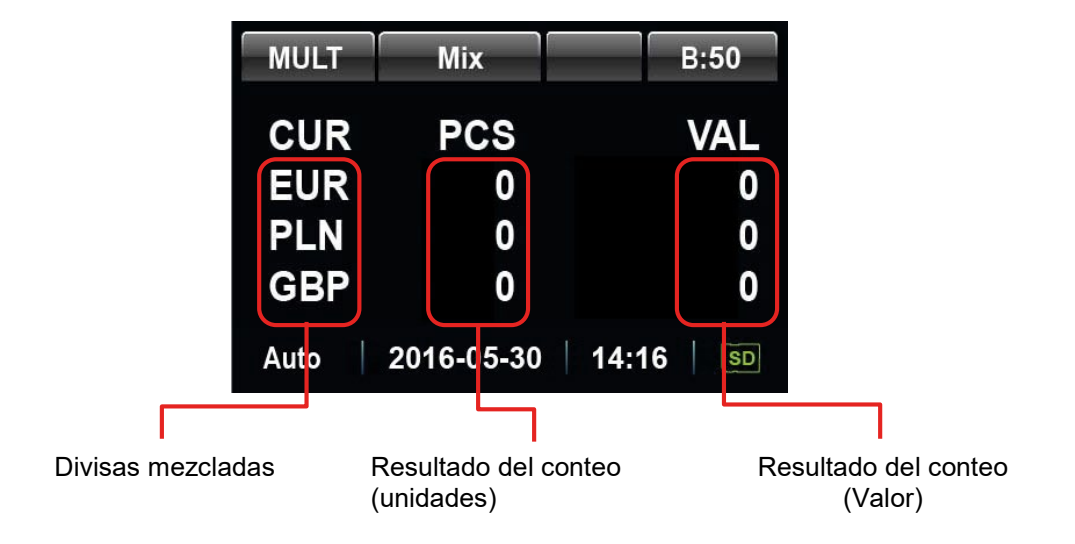

#### 2.6. Pantalla de resultado de conteo

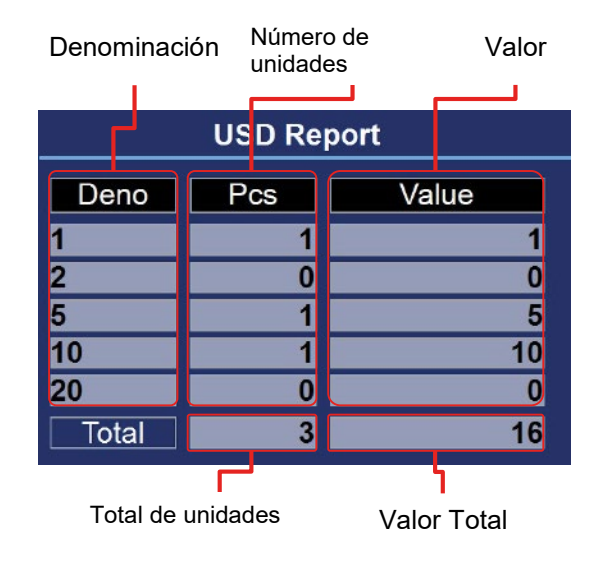

Use el botón REPORT para ir a la siguiente página si hay más denominaciones.

### 3. OPERAR

Encienda la máquina, el display mostrará en primer lugar la versión de software instalado (como se muestra en imagen 1), posteriormente realiza un auto-test. Si todo es correcto la máquina arrancará normalmente (como se muestra en imagen 2), en caso de que aparezca un mensaje de error revise al final del manual los códigos de error para poder corregirlo.

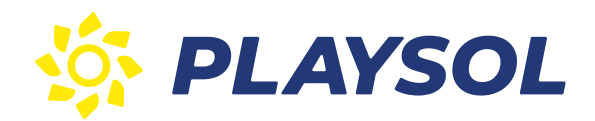

## PLAYSOL<sup>TODO PARA EL RECREATIVO</sup>

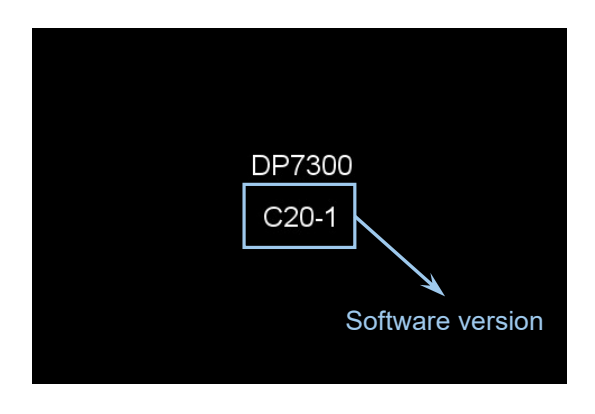

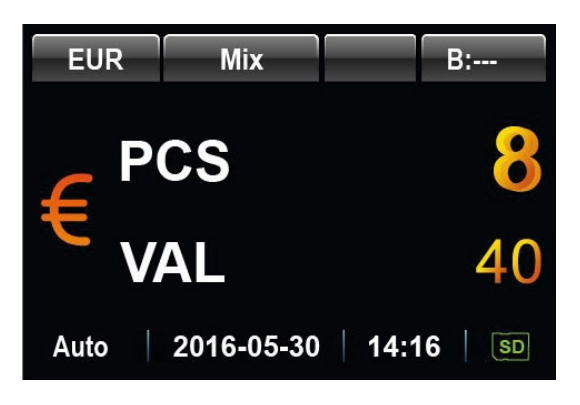

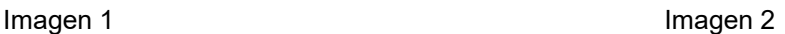

Para evitar errores al contar los billetes:

- 1. Evite contar billetes húmedos, excesivamente sucios o rotos.
- 2. Compruebe que no tenga objetos extraños que pueda atascar la entrada de billetes o dañar los sensores como clip, gomas, etc.
- 3. Retire las dobleces de los billetes antes de colocarlos en el Hopper.
- 4. Alinee los bordes y esquinas de los billetes para evitar errores.

Coloque los billetes en orden como se muestra en imagen 3. Dependiendo del tamaño de los billetes ajuste la guía a izquierda o derecha a la posición adecuada. Cuando esté preparado, coloque los billetes en el Hopper como se muestra en la imagen 4. La máquina empezará a contar automáticamente.

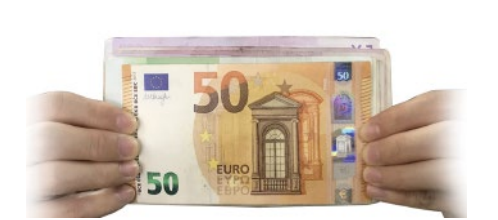

Imagen 3 **Imagen 4** 

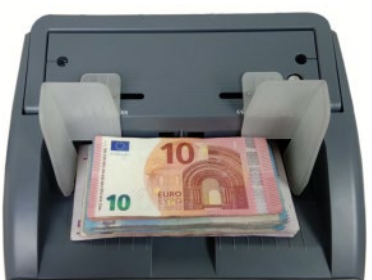

Cuando un billete falso es detectado la máquina se detendrá automáticamente y sonará una alarma. El último billete del staker será el billete falso o sospecho y se deberá comprobar (como se muestra en la imagen 5), retírelo y pulse "START" para continuar el conteo.

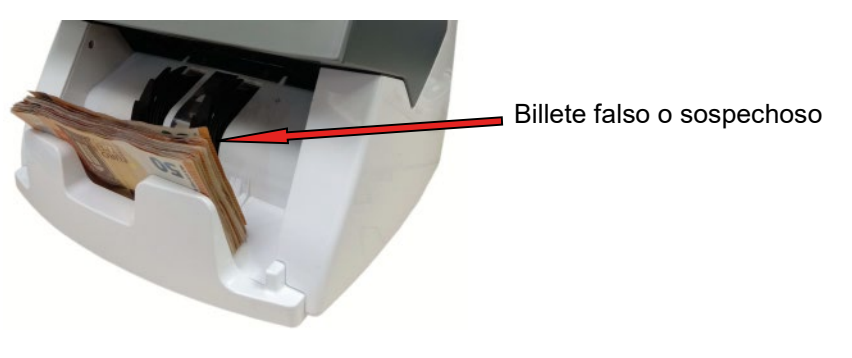

Imagen 5

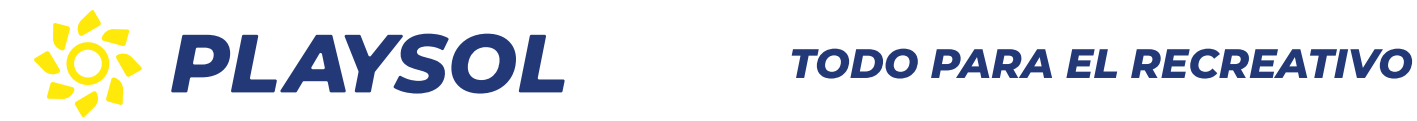

Cuando se produce un error que provoque la detención del conteo, retire todos los billetes y recuéntelos para evitar descuadres.

#### 3.1. Selección de divisa

Presione "CUR" para entrar en el modo de selección de divisa. Continúe presionando "CUR" para ver todas las divisas disponibles. La divisa seleccionada se muestra en la parte de arriba del display.

#### 3.2. Modo de conteo

Esta máquina puede contar en los modos mezclado (MIX) y separado (SORT). El botón MODE le permite cambiar entre ambos la variación y el conteo libre.

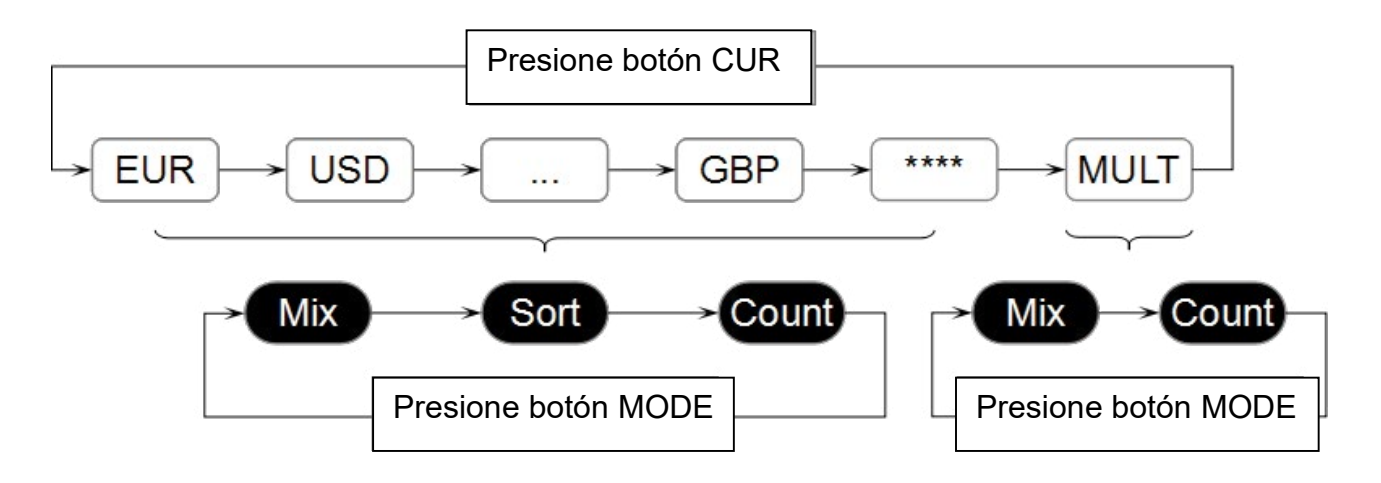

#### MODO MIX:

En la pantalla aparece "Mix". En el modo Mix, la máquina cuenta y valora todos los billetes de la misma divisa. Después del conteo, el valor total y el número total de billetes aparecen en el display.

#### MODO SORT:

En la pantalla aparece "Sort". En el modo Sort, la máquina contará sólo los billetes de la misma denominación. El primer billete determinará que billetes se cuentan y cuales se rechazan. Cada vez que detecta un billete diferente la máquina se detendrá.

#### MODO CONTEO LIBRE:

El modo "Conteo" se utiliza cuando se quiere contar diferentes tipos de billetes y papeles. Al acabar el número total se muestra en el display. En este modo, la función de detección de falsos está apagada.

#### MODO MULTIDIVISA MIX:

En la pantalla aparece "MULT" y "MIX". En este modo, la máquina contará las divisas mezcladas. Después de contar el número y el valor total de cada divisa se muestran en el display.

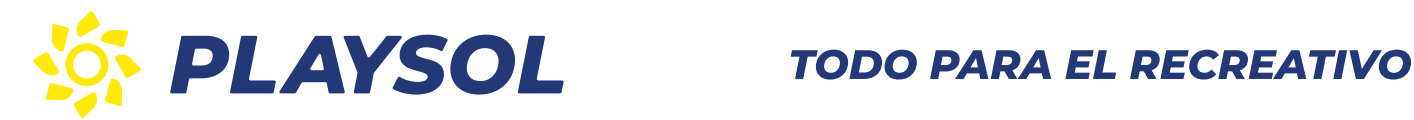

#### 3.3. Conteo con paros

Un paro es cuando la máquina se ajusta para contar un número específico de billetes. Para ajustar el número de billetes que queremos que cuente, presione el botón BATCH y aparecerá en el display "B:100". Para cambiar este número, presione el botón BAT para cambiar entre los ajustes normales: 100, 50, 20, 10, 5 y desactivación. Para ajustar presione o mantenga presionado el botón +1/+10 para aumentar el número de paro de 1 en 1 o de 10 en 10 respectivamente.

Después de ajustar el número de paro, coloque los billetes en el hopper y la máquina empezará a contar. Cuando se alcance el número específico, la máquina se parará automáticamente. Cuando se retiren los billetes del stacker, la máquina empezará a contar el siguiente.

#### 3.4. Función ADD

Cuando necesite acumular el conteo, presione el botón ADD y aparecerá en el display. El conteo empezará y continuará hasta que la cantidad de billetes llegue a 100.000 o el valor total de todos los billetes alcance los 100.000.000. Entonces el número se pondrá a 0.

#### 3.5. Informe de conteo

Después de que el conteo haya acabado en modo mixto, ambos el valor total y el número de billetes contados se muestran en el display. Para ver el resultado del conteo más detallado presione el botón REPORT. Para volver a la página de conteo, presione REPORT de nuevo.

#### 3.6. Imprimir

Para imprimir el resultado detallado, (de la cantidad de billetes, y valor por denominación) presione y mantenga presionado 2 segundos el botón PRINT.

#### 4. AJUSTES

Para ajustar la contadora, desde la pantalla principal, presione el botón MENU para entrar en el menú de usuario. En el menú de usuario, los botones MODE y REPORT se convertirán en los botones de navegación Arriba y Abajo.

### MODE: Arriba.

REPORT: Abajo.

Use el botón START para confirmar.

Use el botón MENU para salir del menú de usuario.

#### 4.1. Función de ajuste de alarma.

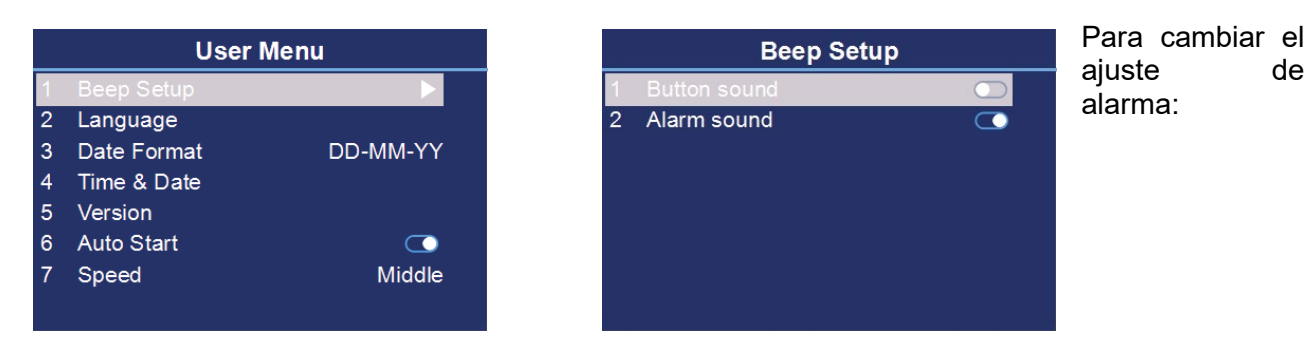

952 038 048 C/ El Escorial, 12 **MECABA NG TANGGAN, SA TA** UTO DI SERIA NG TAO NG TAO NG TAO NG TAO NG TAO NG TAO NG TAO NG TAO NG TAO NG TAO NG w.playsol.com playsol@playsol.com  $\mathbf{F} = \mathbf{F} \mathbf{F} \mathbf{F}$  $\sim$   $\sim$   $\sim$ 

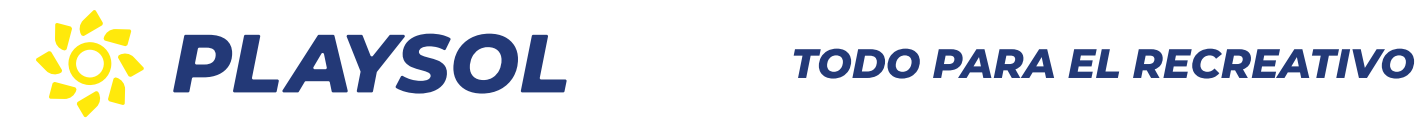

- 1. Señale la opción "1 Beep Setup".
- 2. Presione START para confirmar.
- 3. Señale la opción deseada.
- 4. Presione el botón CUR o PRINT para cambiar entre encendido o apagado.
- 5. Presione el botón MENU para salir.

#### 4.2. Ajuste de idioma.

Para cambiar el ajuste de idioma:

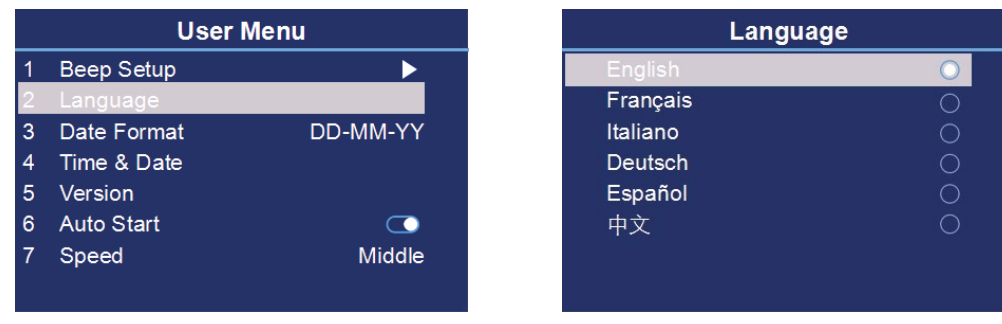

- 1. Señale la opción "2 Language".
- 2. Presione le botón **START** para confirmar.
- 3. Señale la opción deseada.
- 4. Presione el botón START para confirmar.
- 5. Presione el botón MENU para salir.

#### 4.3. Cambio del formato de la fecha.

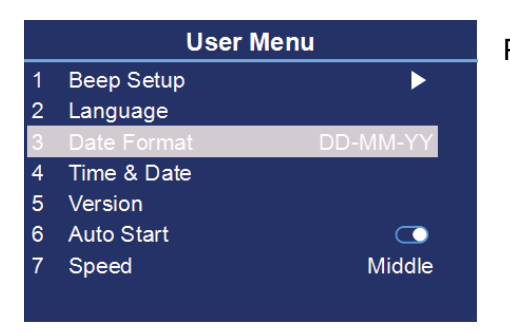

Para cambiar el ajuste del formato de la fecha:

- 1. Señale "3 Date Format".
- 2. Presione el botón CUR o PRINT para cambiar el formato de la fecha.
- 3. Presione el botón MENU para salir.

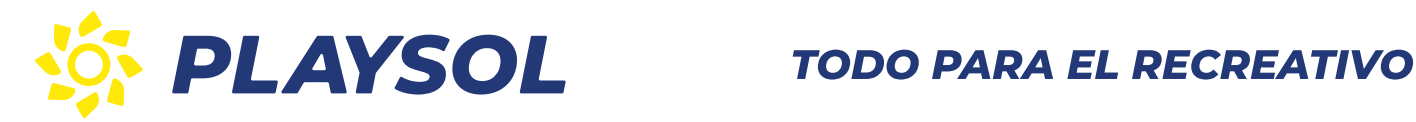

### 4.4 Ajuste de fecha y hora.

Para ajustar la fecha y hora:

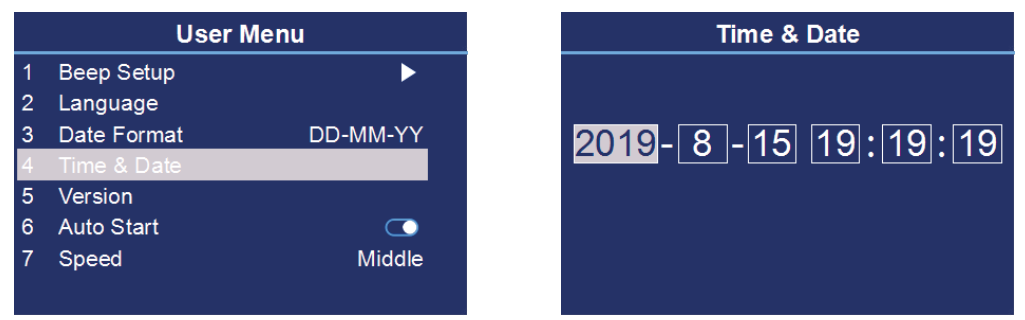

- 1. Señale la opción "4 Time & Date".
- 2. Presione el botón START para confirmar.
- 3. Utilice el botón MODE para seleccionar la opción que necesite cambiar.
- 4. Utilice el botón CUR o PRINT para cambiar el valor.
- 5. Presione el botón START para confirmar.
- 6. Presione MENU para salir.

#### 4.5. Comprobar la información de versión de la máquina.

Para ver la información de versión:

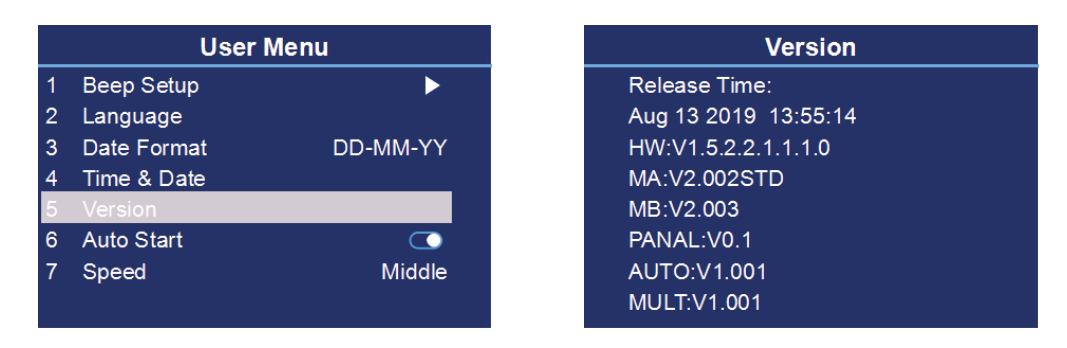

- 1. Señale la opción "5 Version".
- 2. Presione el botón START para confirmar.
- 3. La información de la versión se mostrará en la pantalla.
- 4. Utilice el botón REPORT para ir a la siguiente página.
- 5. Presione el botón MENU para salir.

#### 4.6. Ajuste de la función Auto-conteo.

Para elegir el modo para empezar a contar al poner los billetes en el hopper:

: Empezar manualmente (Presione START para empezar a contar).

**Empezar automáticamente.** 

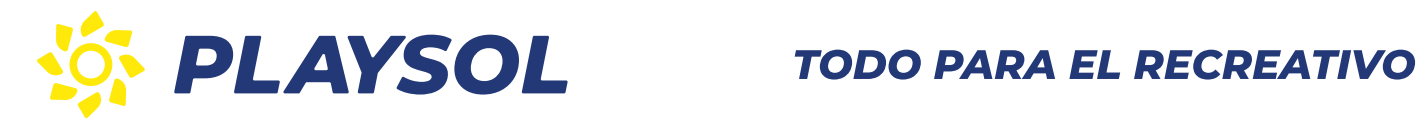

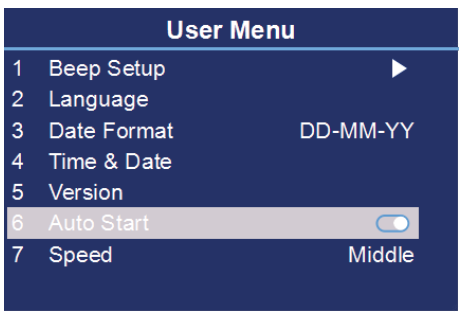

## 4.7. Seleccionar velocidad de conteo.

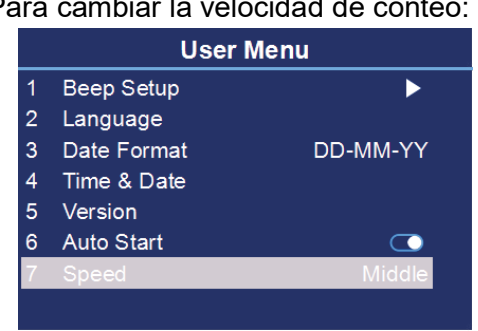

- Para cambiar la velocidad de conteo:
- 1. Señale la opción "7 Speed".
- 2. Presione CUR o PRINT para cambiar la velocidad de conteo.
- 3. Presione MENU para salir.

Rango de velocidades: Bajo: 1000 billetes/minuto. Medio: 1200 billetes/minuto Alto: 1500 billetes/minuto

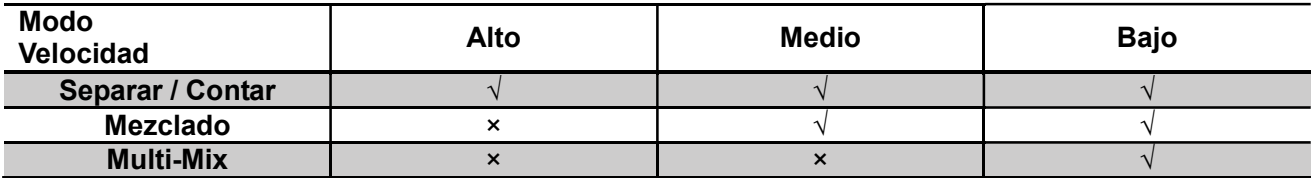

#### 5. MANTENIMIENTO

5.1 Acceso al paso de billetes

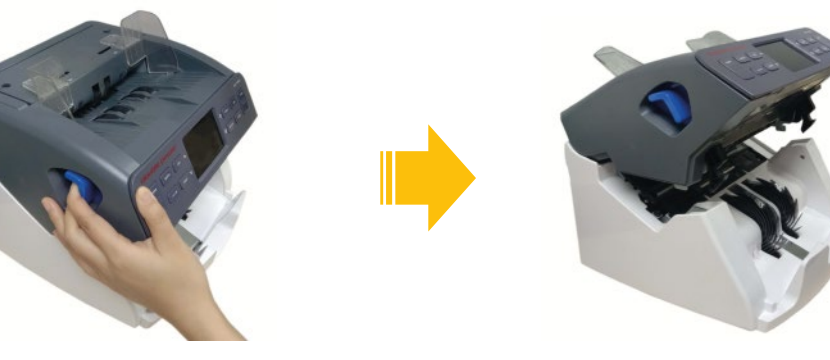

Pol. 1512 038 048 C/ El Escorial, 12 **MECABA NG TANGGAN, SA TA** UTO DI SERIA NG TAO NG TAO NG TAO NG TAO NG TAO NG TAO NG TAO NG TAO NG TAO NG TAO NG w.playsol.com playsol@playsol.com  $\mathbf{F} = \mathbf{F} \mathbf{F} \mathbf{F}$  $\sim$   $\sim$   $\sim$ 

- 1. Señale la opción "6 Auto Start".
- 2. Presione CUR o PRINT para cambiar a encendido o apagado.
	- 3. Presione MENU para salir.

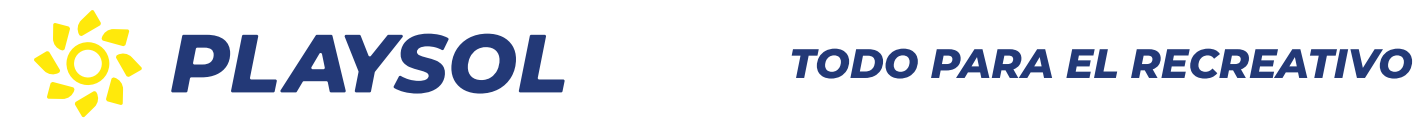

#### 5.2 Limpieza de la máquina

Puede prolongar la vida de su máquina manteniéndola limpia.

## Advertencia: Para evitar riesgo de descarga eléctrica, desconecte el enchufe de la red antes de<br>limpiar la máquina.

#### Cómo limpiar el paso de los billetes:

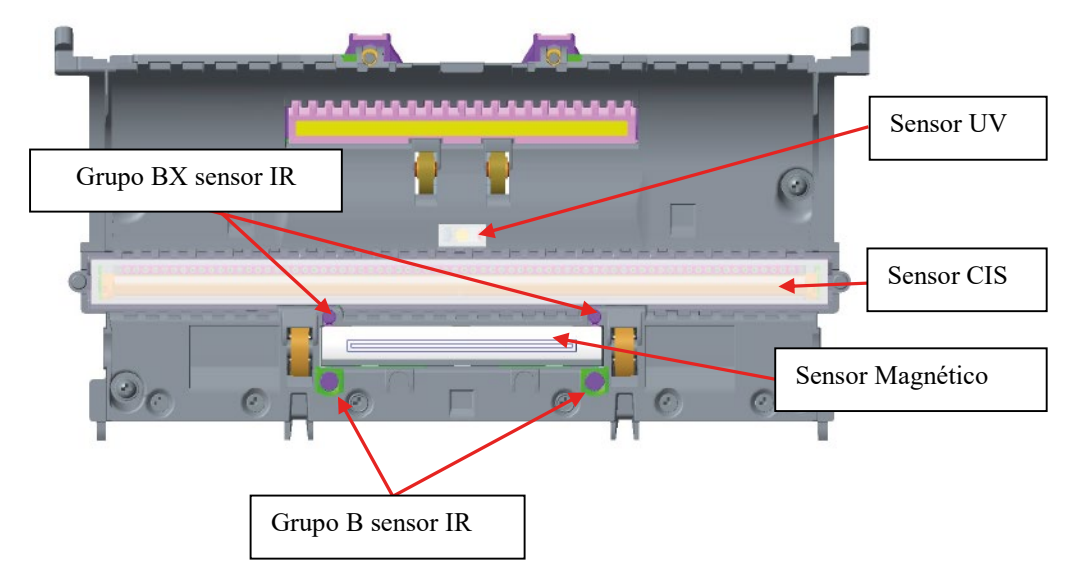

- 1. Abra la puerta del paso de billetes.
- 2. Limpie el paso de billetes con un paño seco, suave y anti pelusas.
- 3. Si la suciedad sigue, pase un paño con agua o con una mezcla al 50/50 de alcohol isopropílico y agua que no contenga impurezas.
- 4. Quite el exceso de líquido.
- 5. Limpie el paso de billetes y el sensor de nuevo. Asegúrese que no quede líquido en la máquina.

NOTA: Evite pulverizar con limpiador directamente en la máquina y asegúrese de secar el paso de billetes antes de cerrarla.

Como limpiar la contadora:

Al limpiar la contadora es importante que ningún líquido llegue al interior.

- 1. Preparar una mezcla de 5 partes de agua y 1 de detergente que no contenta ingredientes abrasivos.
- 2. Moje una esponja en la mezcla y escurra el líquido sobrante.
- 3. Limpie la cubierta con la esponja haciendo movimientos circulares teniendo cuidado que no entre líquido en el interior.
- 4. Limpie la superficie para retirar el exceso de detergente.
- 5. Limpie la esponja con agua.
- 6. Limpie la cubierta con la esponja limpia para retirar cualquier exceso de detergente.
- 7. Limpie la superficie otra vez con un paño seco.
- 8. Espere a que la superficie se haya secado completamente.

Pol. 1512 038 048 C/ El Escorial, 12 **MECABA NG TANGGAN, SA TA** UTO DI SERIA NG TAO NG TAO NG TAO NG TAO NG TAO NG TAO NG TAO NG TAO NG TAO NG TAO NG w.playsol.com p  $\mathbf{F} = \mathbf{F} \mathbf{F} \mathbf{F}$ @playsol.com  $\sim$   $\sim$   $\sim$ 

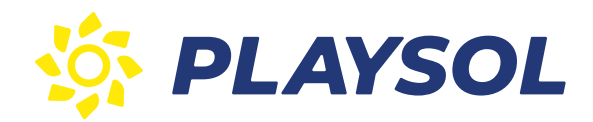

# **PLAYSOL** TODO PARA EL RECREATIVO

#### 5.3 Cambiar el fusible

Advertencia: Para evitar riesgo de descarga eléctrica, desconecte el enchufe de la red antes de cambiar el fusible.

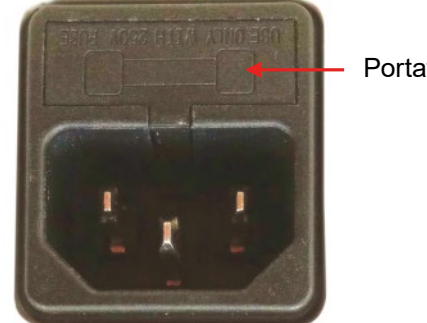

Portafusible

 Para cambiar el fusible: Desconecte la máquina de la red. Extraiga el portafusible. Reemplace el fusible. Enchufe el portafusible de nuevo.

#### 5.4 Como ajustar la entrada de alimentación

El tornillo de ajuste de la entrada de alimentación en la parte de arriba está ajustado de fábrica. Pero puede que necesite ajustarlo si ocurre alguno de estos problemas:

Atascos frecuentes o los billetes pasan con dificultad – gire el tornillo de ajuste al contrario de las agujas del reloj para abrir la entrada.

Frecuentes mensajes "double notes" o "chained notes" – gire el tornillo en sentido de las agujas del reloj para cerrar la entrada.

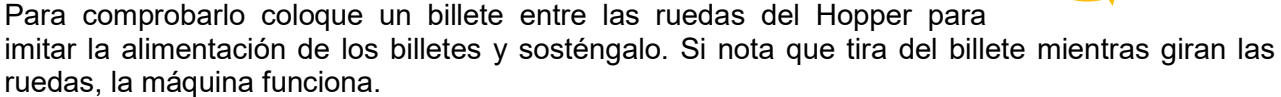

NOTA: El tornillo de ajuste es muy sensible, hacer los ajustes mínimos.

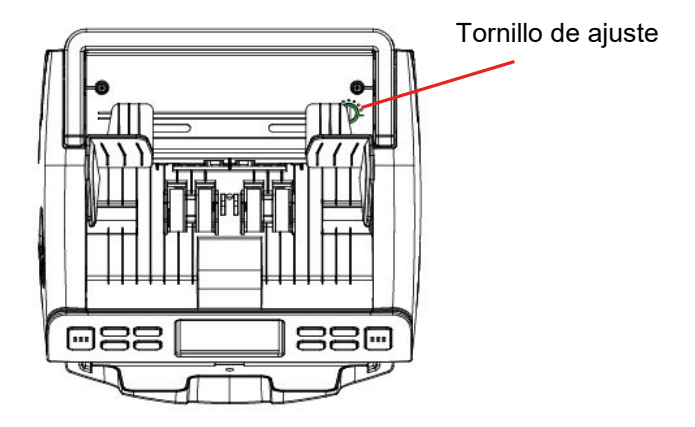

952 038 048 C/ El Escorial, 12 **MECABA NG TANGGAN, SA TA** UTO DI SERIA NG TAO NG TAO NG TAO NG TAO NG TAO NG TAO NG TAO NG TAO NG TAO NG TAO NG w.playsol.com playsol@playsol.com  $\mathbf{F} = \mathbf{F} \mathbf{F} \mathbf{F}$  $\sim$   $\sim$   $\sim$ 

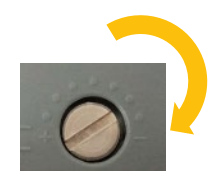

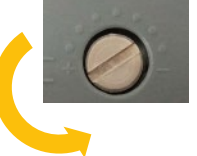

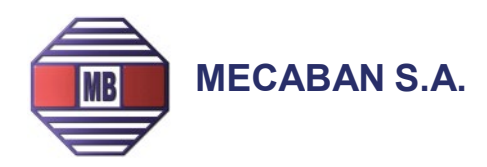

#### 5.5 Actualización de software

La máquina se puede actualizar mediante tarjeta SD, conexión USB o conexión DB9. Para más información contacte con su proveedor.

## 6. ESPECIFICACIONES TÉCNICAS

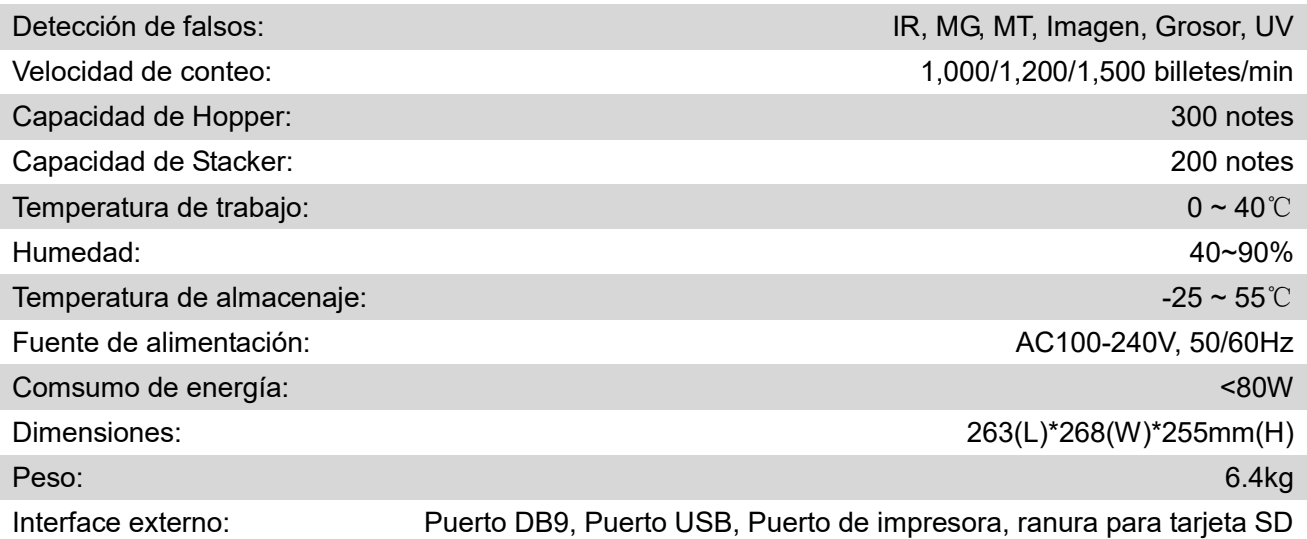

### 7. MENSAJES DE ERROR

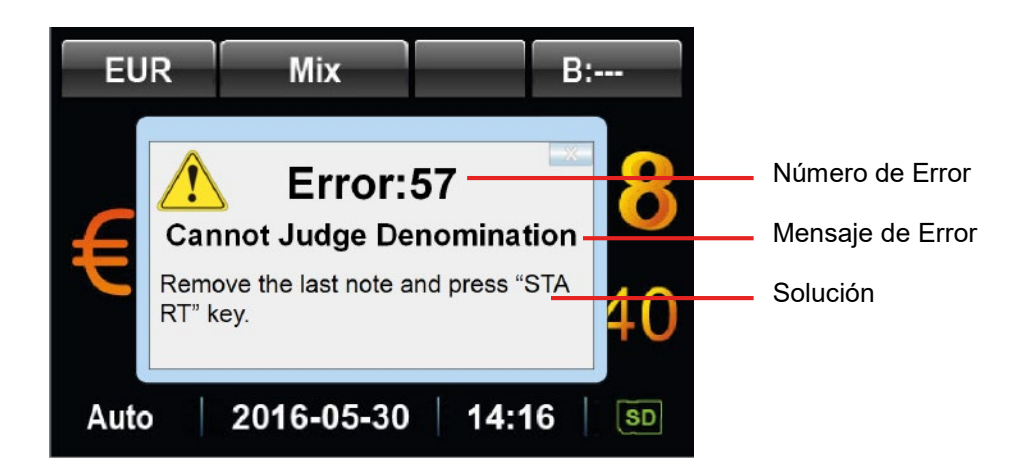

MECABAN, S.A. Tlfnos: 91 5478483/ 91 5478488 Fax: 91 548 44 88

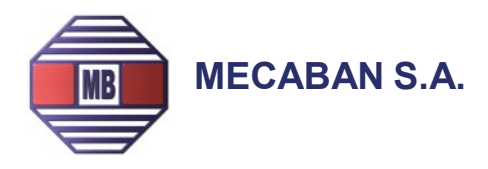

#### Mensajes de error de auto-test

La contadora realiza automáticamente un auto-test cuando se enciende. Si aparece un mensaje de error en el display, normalmente es porque un sensor está bloqueado por un billete o tiene polvo. Por favor use un cepillo o un paño suave para limpiar el polvo del sensor o retire el billete, después reinicie la contadora.

#### Mensajes de error de detección

Si el mensaje de error aparece en la pantalla durante el proceso de conteo, puede solucionarlo de acuerdo a la solución indicada debajo del mensaje de error después de que se apague la máquina.

Para algunos errores puede encontrar la solución en el cuadro a continuación:

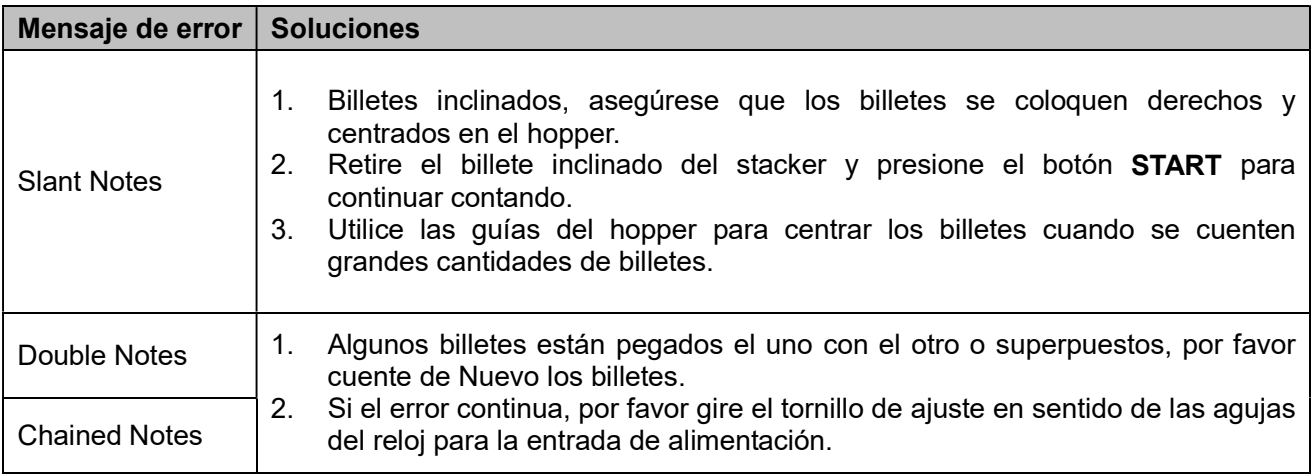

#### Error de ajuste de parámetros de sensibilidad

Puede encontrar los siguientes problemas al contar/ clasificar:

- Que la máquina no reconozca los billetes adecuadamente.
- Que la máquina reconozca frecuentemente los billetes buenos como no buenos.
- Si ocurre cualquiera de estos casos, por favor contacte con su técnico o proveedor para ajustar el parámetro de sensibilidad.

#### NOTA: En el caso que no se pueda solucionar algún problema con las soluciones arriba indicadas, por favor contacte con su proveedor.